How to Register as a New Official with Soccer Nova Scotia

- 1. Once you have completed the Canada Soccer Entry Level Referee Course Online Modules, the next step is to register as a New Official with Soccer Nova Scotia and select the Block 2 SNS In-person Practical Session to complete the Entry Level Referee Course.
- 2. RAMP Registrations is used to register as a Soccer Nova Scotia Referee. If you do not have a RAMP Registrations account, you will have to create a new account. The link to RAMP Registrations is: [http://snsref.rampregistrations.com/.](http://snsref.rampregistrations.com/)
- 3. Click on "Don't have an account? Create one Here." to create your RAMP Registrations account.

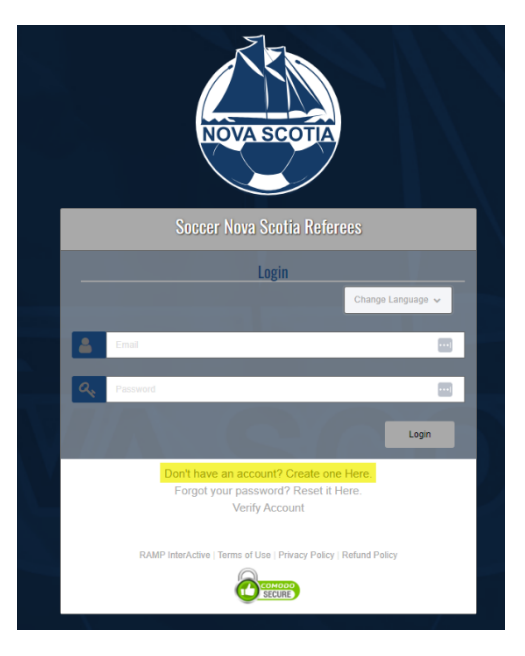

4. Complete all fields and click Create Account.

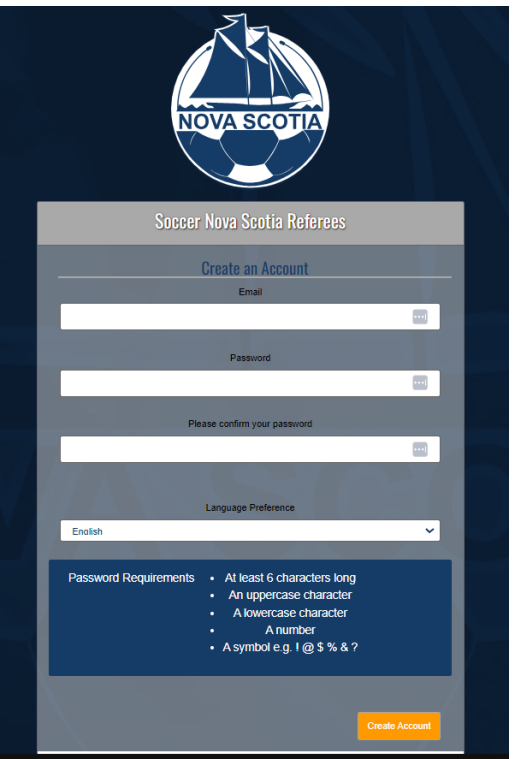

5. Once you have created an account, you will be able to register as a New Official. Click on Official Registration to begin the registration process.

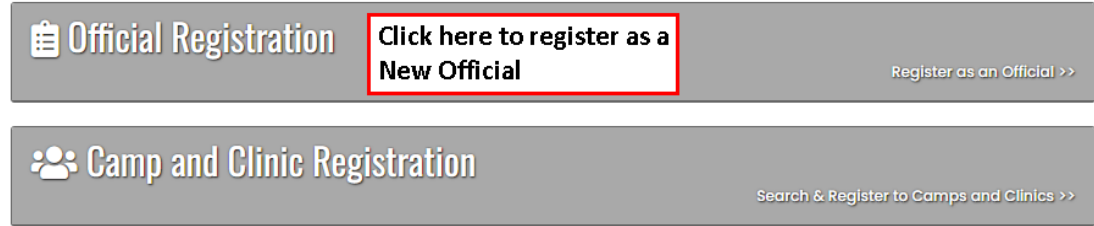

6. The season should be 2024 Summer.

To Choose Account Member to Register as an Official, you will have to add your criteria or whomever is being registered as a member.

To Choose Officiating Level, select New Official from the dropdown menu.

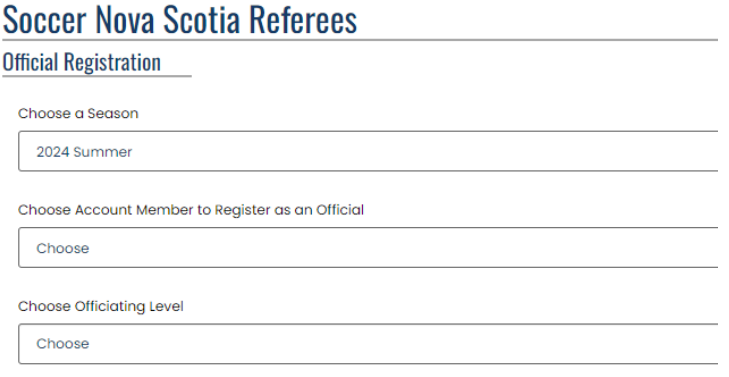

7. Once you select the Officiating Level a new window will appear. Click the box next to New Official/Entry Level Referee Registration so the check mark appears. Enter the Password provided and click Continue to proceed.

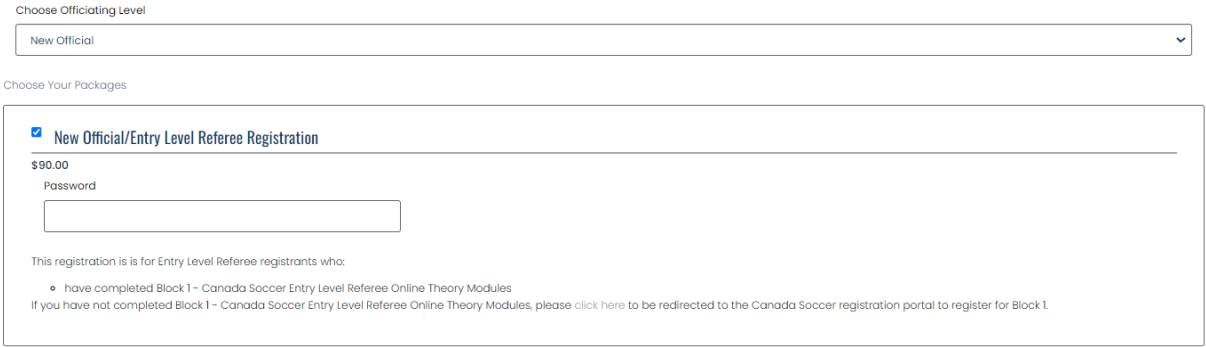

8. Next you will have to create a RAMP Assigning account that will allow you to sync your information to the RAMP Assigning system that is used for referee assigning.

Enter your email address and click on Find Official Assigning Account.

If you do not have a RAMP Assigning account, you will need to create a password to create an account. If you have a RAMP Assigning account, enter your login credentials.

## **Soccer Nova Scotia Referees**

**Soccer Nova Scotia Referees** 

**RAMP Official Assigning Account Sync** 

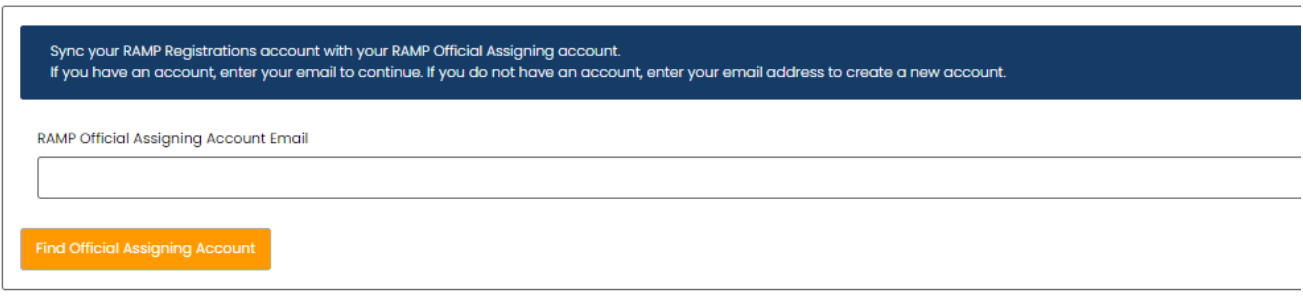

English

9. Waiver Consents – Consents and Signatures Required, then click on Continue.

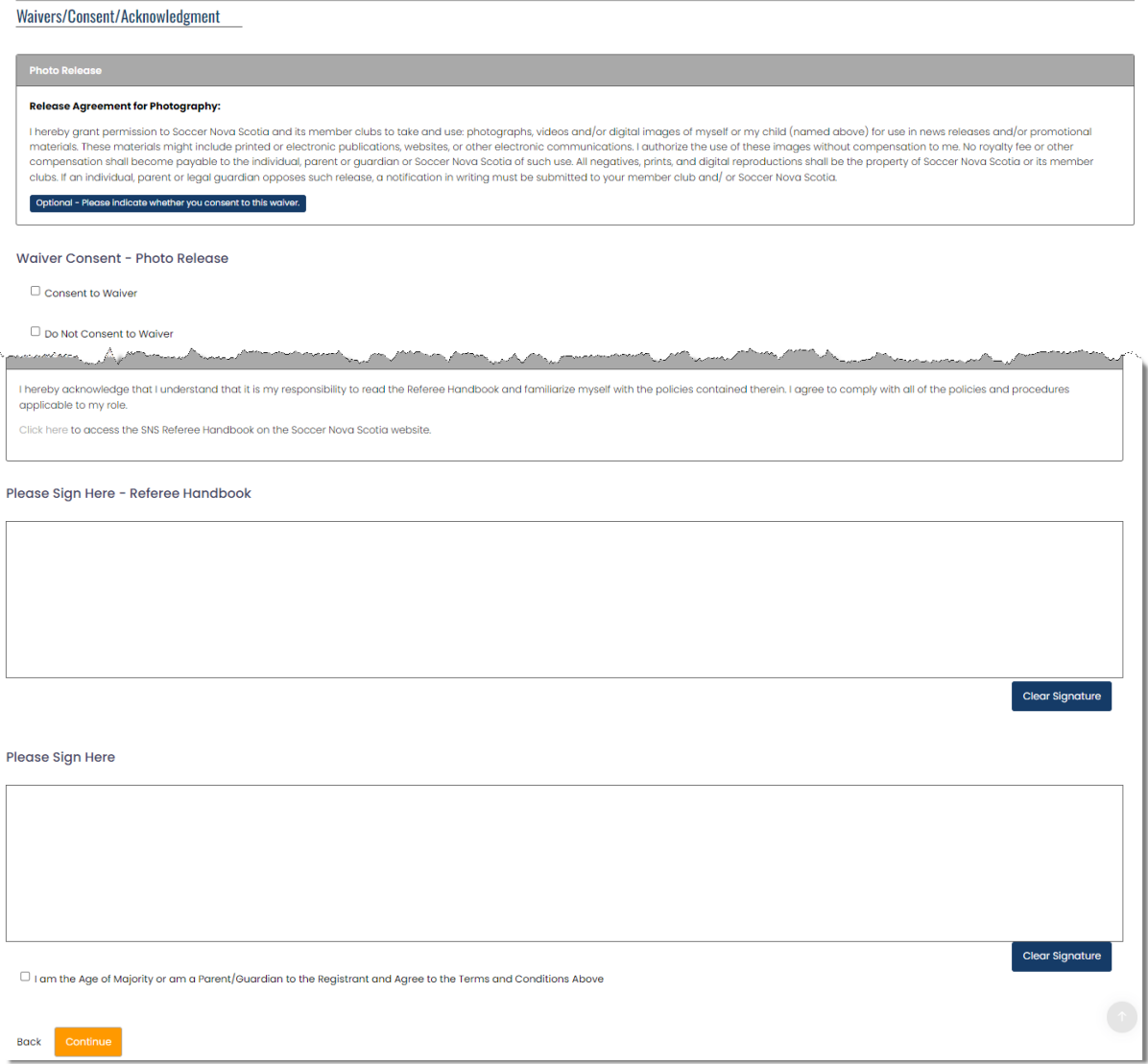

10. Qualifications – Enter Youth if under 16 years old; District if 16 years old or over. Enter the registration date.

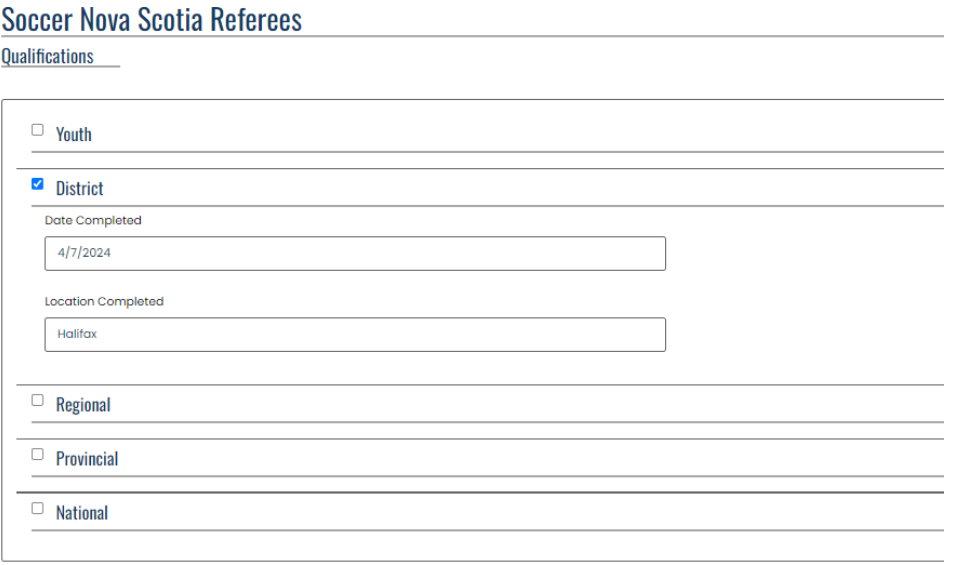

11. Questions – Enter your Home Region from the dropdown menu. Complete questions and click Continue.

## **Soccer Nova Scotia Referees**

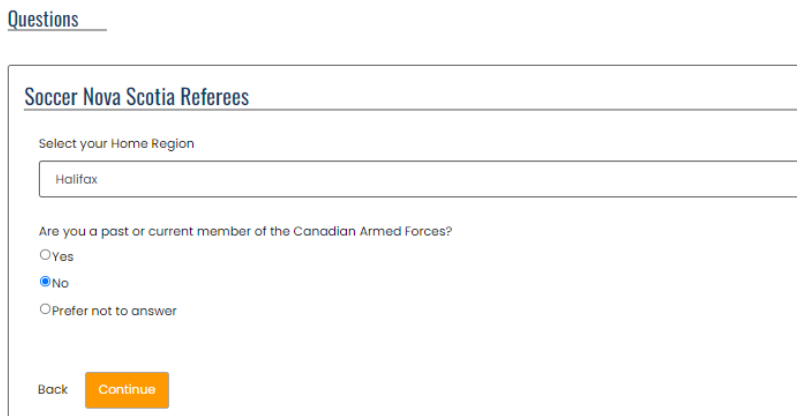

## 12. Additional SNS Member Questions – Complete Questions and click Continue.

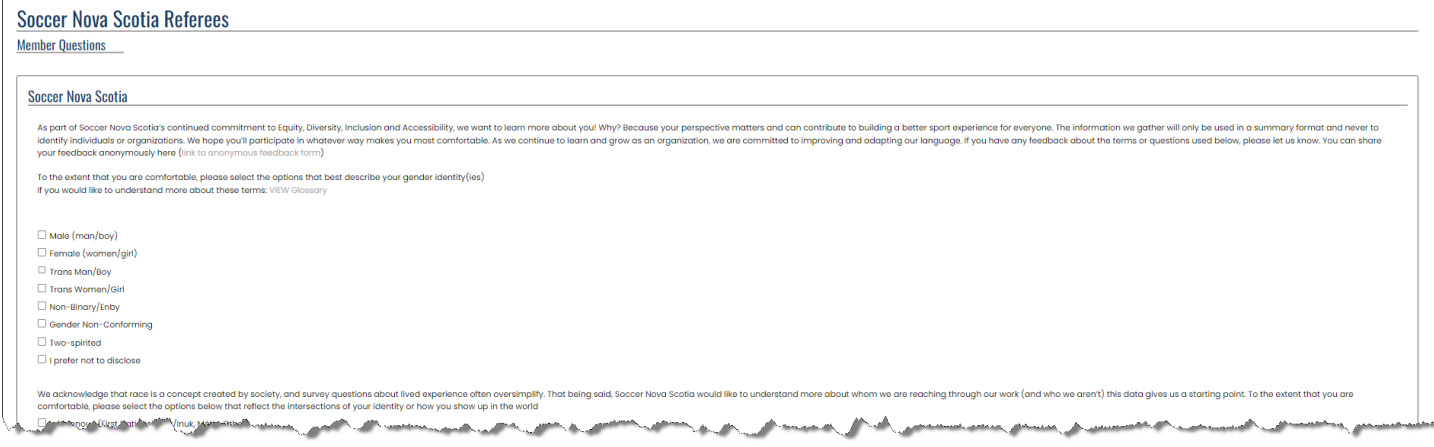

#### 13. Confirm Details, Enter Payment Details and Submit Registration. All registration details including Qualifications, Questions, etc. will appear for review.

**Soccer Nova Scotia Referees Confirm Details and Submit Registration** 

> 14. Online Payments are required to complete the registration process. Once your credit card information has been entered, click Submit Registration.

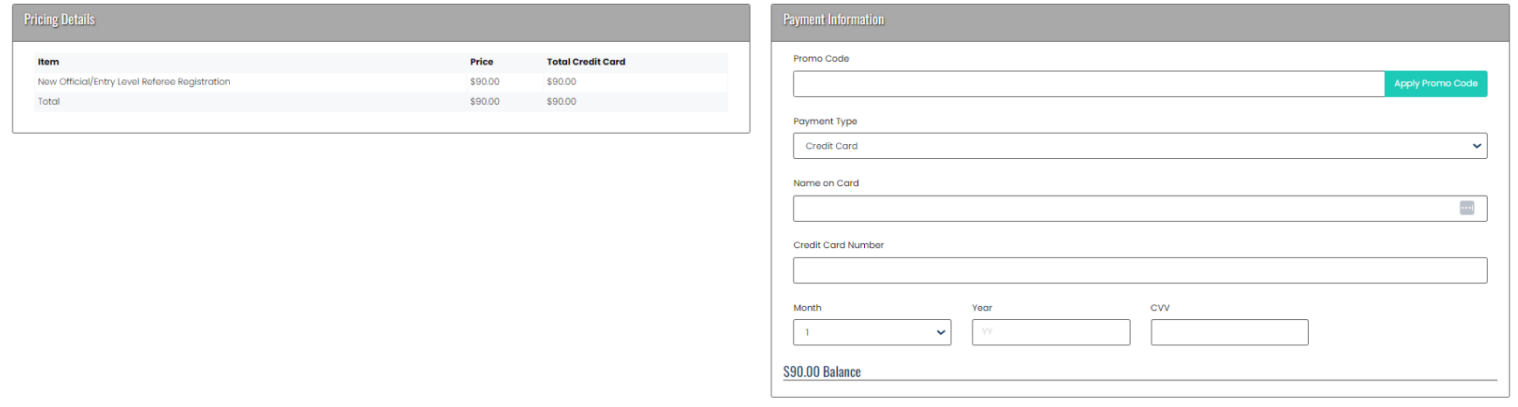

- 15. A confirmation email will be sent once your registration has been submitted. If a confirmation email is not received, the registration has not been completed. Please contact **admin@soccerns.ca** if you have any questions or concerns with the registration process.
- 16. Once the New Official Registration and Payment are completed, the next step is to register for the Block 2 SNS In-person Practical Session. Log into RAMP Registrations and select Camp and Clinic Registration for the list of SNS In-person Practical Sessions. **The New Official Registration and Payment is required to complete the Camp and Clinic Registration for the Block 2 SNS In-person Practical Session.**

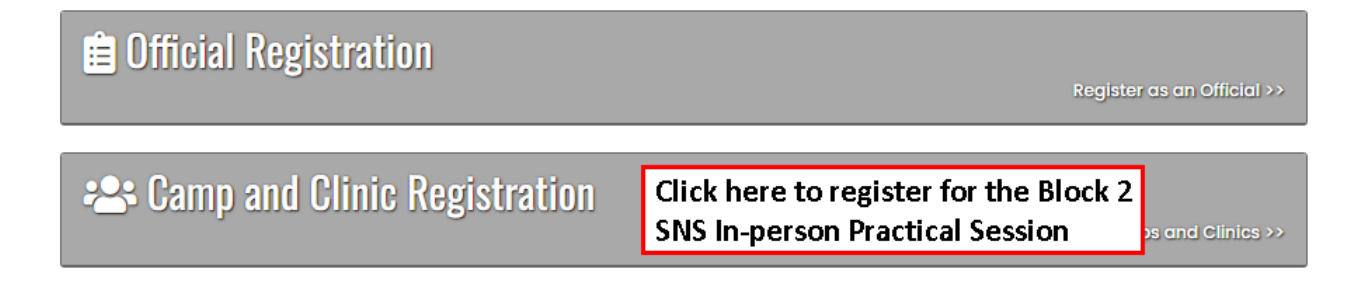

17. Select the SNS In-person Practical Session in your Home Region that you want to register for. Click Register for Camp and Clinic.

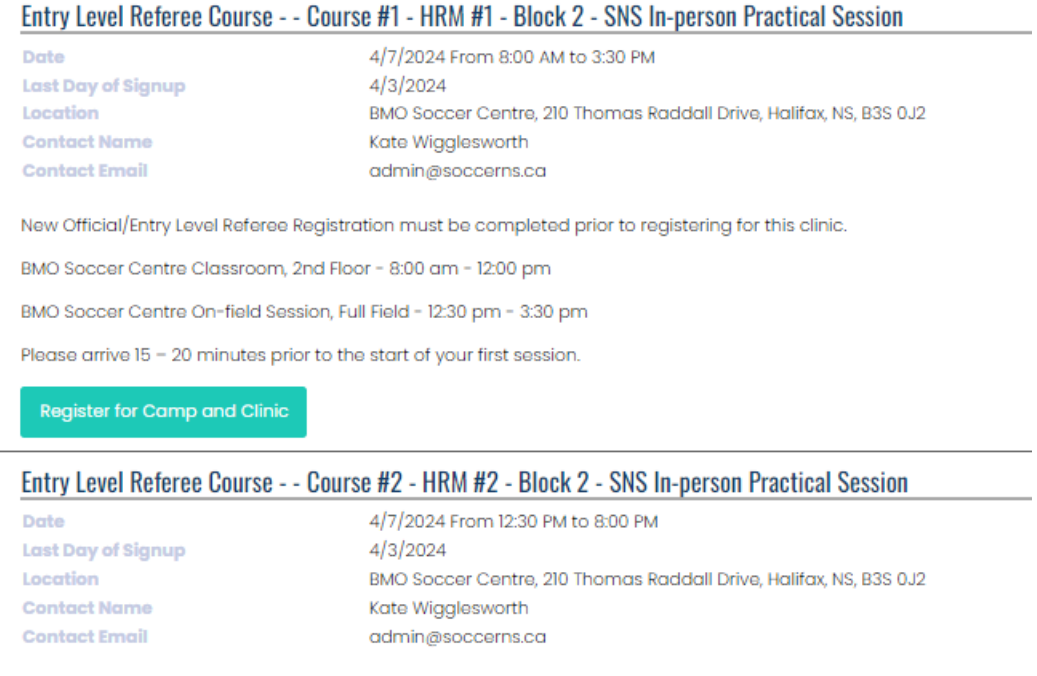

18. Select the member to be registered. Click Continue.

# **Soccer Nova Scotia Referees**

**Camp and Clinic Registration** 

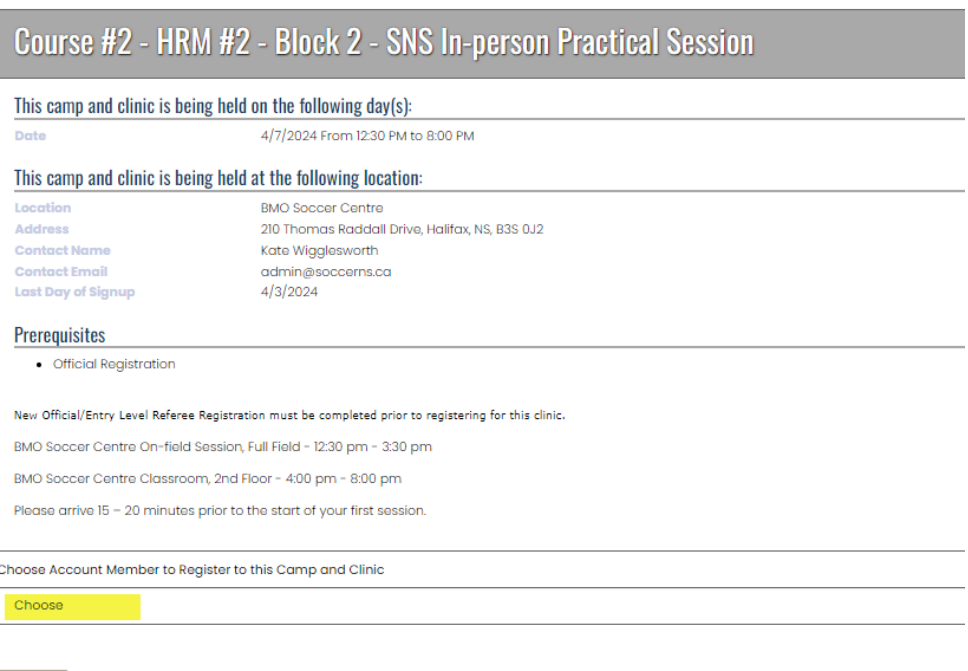

Back

## 19. Confirm Details and Submit Registration.

#### **Soccer Nova Scotia Referees**

**Confirm Details and Submit Registration** 

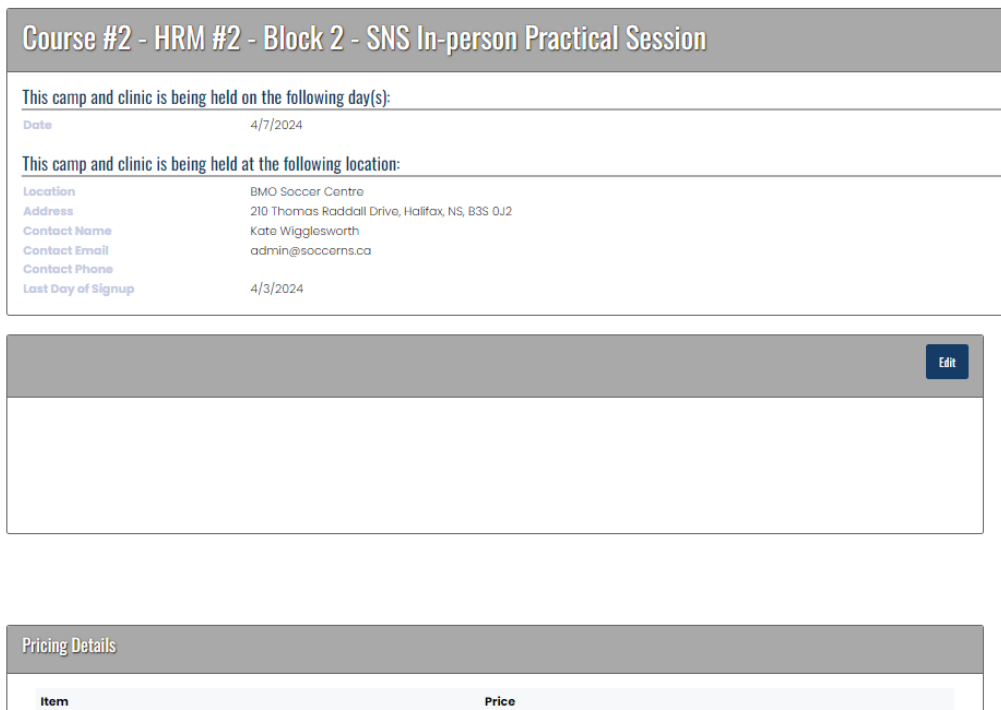

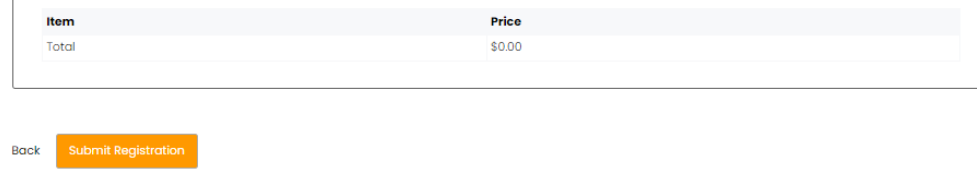

20. A confirmation email will be sent once your registration has been submitted. If a confirmation email is not received, the registration has not been completed. Please contact **admin@soccerns.ca** if you have any questions or concerns with the registration process.